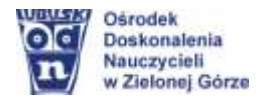

# **SCENARIUSZ LEKCJI**

## **Temat lekcji:**

#### **Arkusz kalkulacyjny jako baza danych.**

*1 godzina lekcyjna*

### **CEL OGÓLNY**

*III etap edukacyjny, informatyka (ZP)*

Zastosowanie narzędzi arkusza kalkulacyjnego w operacjach bazodanowych.

### **CELE SZCZEGÓŁOWE**

Uczeń:

- stosuje różne funkcje w zależności od rodzaju danych,
- porządkuje i filtruje dane według kilku kryteriów,
- wstawia odpowiednie wykresy do zaprezentowania danych i je analizuje.

#### **METODY NAUCZANIA**

- metody e-learning (praca na platformie MS Teams),
- metoda odwróconej klasy.

### **FORMY PRACY**

- praca indywidualna, zbiorowa.

### **MATERIAŁY I ŚRODKI DYDAKTYCZNE**

- materiały edukacyjne udostępnione dla uczniów na platformie edukacyjnej (przykładowe pliki z zadaniami, filmy instruktażowe, karty zadaniowe);
- komputer z dostępem do Internetu uczniowie wybierają środowisko pracy wg możliwości sprzętowych (Arkusze Goodle; LibreOffice Calc; MS Excel; aplikacja MS Teams…).

#### **Treści nauczania – wymagania szczegółowe z podstawy programowej**

- I. Programowanie i rozwiązywanie problemów z wykorzystaniem komputera i innych urządzeń cyfrowych. Uczeń:
	- 3. przygotowuje opracowania rozwiązań problemów, posługując się wybranymi aplikacjami:
		- 3) gromadzi dane pochodzące z różnych źródeł w tabeli arkusza kalkulacyjnego, korzysta z różnorodnych funkcji arkusza w zależności od rodzaju danych, filtruje dane według kilku kryteriów, dobiera odpowiednie wykresy do zaprezentowania danych, analizuje dane, korzystając z dodatkowych narzędzi, w tym z tabel i wykresów przestawnych.

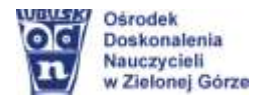

### **PRZEBIEG ZAJĘĆ**

#### *Faza wprowadzająca*

Nauczyciel informuje za pośrednictwem platformy MS Teams lub innego komunikatora o udostępnieniu nowego materiału do realizacji.

- podaje temat i cele lekcji,
- określa sposoby wykonania zadań wraz z podaniem przykładów.

*Faza realizacyjna*

**1.** Nauczyciel poleca zapoznać się i przeanalizować informacje w udostępnionym materiale ze szczególnym zwróceniem uwagi na zamieszczone przykłady wraz z ich wyjaśnieniem. Przypomina uczniom, aby przy realizacji tematu korzystać z innych materiałów zasobów Internetu dla swoich potrzeb (uczniowie przed lekcją zapoznali się z materiałem na portalu e-podręczniki).

Pytania do uczniów – swobodne wypowiedzi ukierunkowane przez nauczyciela wg potrzeb:

- *Czy tabela z danymi w arkuszu kalkulacyjnym może być bazą danych? Uzasadnij swoją odpowiedź.*
- *Wyszukaj w Internecie i wyjaśnij: Baza danych to…*
- *Podaj przykłady baz danych, z którymi spotykasz się w życiu codziennym.*

2. Nauczyciel udostępnia materiał tematyczny: [https://epodreczniki.pl/a/arkusz](https://epodreczniki.pl/a/arkusz-kalkulacyjny-jako-baza-danych/D1Fe1pBb0)[kalkulacyjny-jako-baza-danych/D1Fe1pBb0](https://epodreczniki.pl/a/arkusz-kalkulacyjny-jako-baza-danych/D1Fe1pBb0)

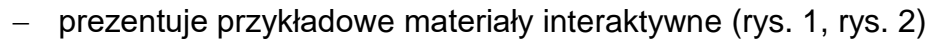

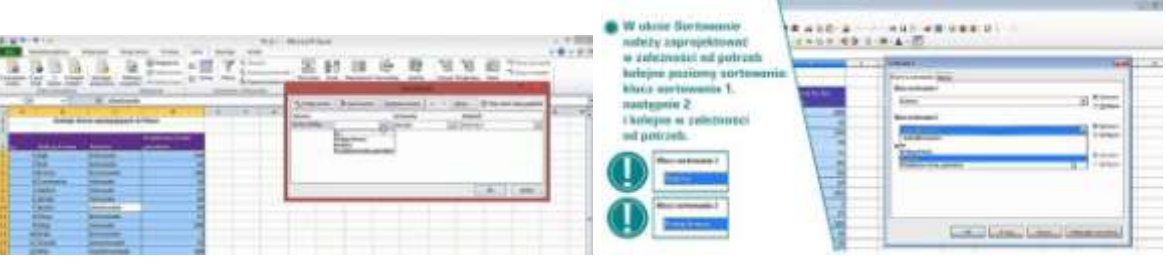

*Rysunek 1. MS Excel – sortowanie Rysunek 2. LibreOffice - sortowanie*

 omawia sposób wykonania zaplanowanych zadań z zastosowaniem różnych funkcji w zależności od rodzaju danych oraz wykorzystania sortowania i filtrowania danych oraz wstawiania odpowiedniego wykresu i dokonywania jego analizy. Podkreśla funkcję *Filtrowania* jako wyświetlanie danych spełniających dany warunek, a chwilowe "ukrycie" pozostałych danych. Odpowiada na pytania, podaje przykłady, korzystając z aplikacji wg potrzeb uczniów.

Podczas kształcenia na odległość uczniowie mają możliwość wykonania zadań w dowolnej *dostępnej dla nich aplikacji. Nauczyciel zamieszcza pliki z zadaniami, np. w menu PLIKI (MS Teams) jak również dodatkowe pliki (MS Excel, LibreOffice Calc).*

3. Nauczyciel udostępnia przykładowe zadania (pokaz) – uczniowie wykonują zadania wg poleceń, korzystając ze wskazówek nauczyciela (zadania z poleceniami są zamieszczone w udostępnionych plikach).

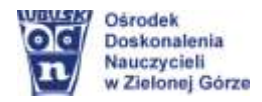

Uczniowie samodzielnie wykonują kolejne zadania (chętni uczniowie udostępniają swoje rozwiązania na forum – omawiają sposób ich wykonania, analizują dane na podstawie wstawionych wykresów. Nauczyciel udziela informacji zwrotnych.

#### *Faza podsumowująca*

- **1.** Nauczyciel poleca przekazanie wykonanych zadań do swojego imiennego katalogu, np. na platformie MS Teams.
- **2.** Uczniowie wypowiadają się na zadane przez nauczyciela pytania (nauczyciel udziela informacji zwrotnych, uzupełnia wypowiedzi):
	- *Gdzie w życiu codziennym spotykasz się z bazą danych?. Podaj przykłady.*
	- *Czy sortowanie i filtrowanie w arkuszu kalkulacyjnym jest potrzebne i przydatne? Uzasadnij odpowiedź.*
	- *O czym należy pamiętać filtrując dane według kilku kryteriów?*
- **3.** Uczniowie dokonują samooceny w odniesieniu do celów lekcji kryteriów sukcesu za pomocą aplikacji quizizz.com

Na dzisiejszej lekcji: 1. Poznałem/am…, 2. Zrozumiałem/am…, 3. Czułem/am się… Nauczyciel wyświetla/udostępnia wyniki i podsumowuje osiągnięcia uczniów.

#### **Materiały dodatkowe:**

- Sortowanie, filtrowanie danych (MS Excel), [film instruktażowy;](https://www.youtube.com/watch?v=J_8qfBFRER8)
- Sortowanie, filtrowanie danych (LibreOffice Calc), *film instruktażowy*;
- Filtrowanie danych w tabeli, [poradnik](https://support.microsoft.com/pl-pl/office/filtrowanie-danych-w-zakresie-lub-tabeli-01832226-31b5-4568-8806-38c37dcc180e)

**Elżbieta Terajewicz** – nauczyciel doradca metodyczny **[E.Terajewicz@odn.zgora.pl](mailto:E.Terajewicz@odn.zgora.pl)**